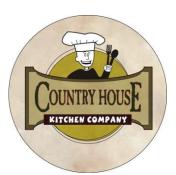

5400 W. 127<sup>th</sup> St. Alsip, IL 60803 (708) 389-4618

Summer 2021

Dear Mother McAuley Families,

We hope you are having a great summer! We would like to take a moment to introduce ourselves (to those of you who haven't been to the restaurant), as we could not be more excited to start another year running the school's foodservice program!

Every morning starts with homemade breakfast and made-to-order specialty coffee drinks at Kitty Mac's Café. The spread includes fresh baked goods, from scratch breakfast items such as pancakes, french toast, breakfast sandwiches, yogurt parfaits, frappuccino, lattes, mochas, iced coffees...the works. Our lunch menu includes our signature homemade pizza, hand-packed fresh ground burgers, fresh salads, sandwiches (hot and cold), whole grain wraps, a daily pasta bar with homemade sauces, and of course our restaurant quality specials. As the year progresses, we will be consistently updating the menu and offering new choices and a wide variety, while maintaining the highest quality by using fresh ingredients and home-style recipes.

In the cafeteria, we will be using the Mealtime point of sale program. Students will be able to fund their accounts via cash in the cafeteria, check, or by credit card directly into a student's Mealtime account. More information and instructions on the Mealtime system can be found on the school's website.

We continually strive to improve our service. It would be great to hear your suggestions and comments as we move along the school year. Please feel free to come by and talk to us during school, or at the restaurant any time. You can also make a quick phone call or send us an e-mail (countryhouserestaurant@comcast.net) and let us know how we are doing. We would love to hear from you, and we are very proud to be a part of your community!!!

Sincerely,

Country House Restaurant and Kitchen Company

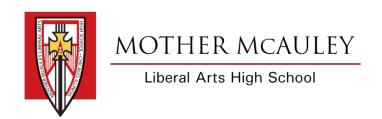

Welcome! Mother McAuley has partnered with mymealtime.com, a convenient and secure online service for monitoring your daughter's lunch account and making credit or debit card deposits. Students may use these funds in the Dining Hall and Student Lounge.

## 3 Easy Steps to Use mymealtime.com

The easiest way to access the site is to open your web browser, type <u>mymealtime.com</u> into the address bar, and hit enter.

**Step 1: Create a profile.** Click on the "Create new profile" link and enter a Username and Password that you will use to login to mymealtime.com. The Username and Password must each be at least six characters. (Example, Username: jsmith Password: abc123.) Type in the other required information. You may also setup a reminder to receive an email notification when your daughter's balance is low. Be sure to click "Create Profile" at the bottom of the screen when you are done.

**Step 2: Add Your Student.** Login to your mymealtime.com account using the new Username and Password you just created. Click on "Meal Account Deposits," then click "Add New Student" to link your daughter to your account using their first name and Student ID Number. Repeat this process for multiple students.

**Step 3: Make a Deposit.** Click on the "Make Deposit" link next to your student's name, to make a deposit into their lunch account. There is a small convenience fee for making deposits. The fee will be clearly displayed before you complete your transaction. If you have multiple daughters linked to your account, you can deposit separate amounts into each of their accounts in one transaction. Deposits are reflected in your daughter's lunch account after a brief, periodic synchronization. You can also click on the "View Details" link to view their account balance and purchase history.

Congratulations! You can now login anytime, anywhere to securely and conveniently monitor you daughter's lunch account and make payments.

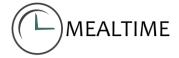